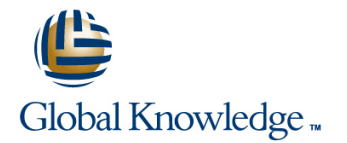

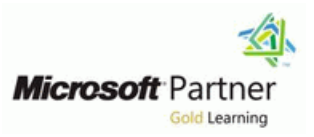

# **SharePoint 2016 Site Collections and Site Owner Administration**

## Varighed: 5 Days Kursus Kode: M55234

#### Beskrivelse:

This five-day instructor-led course is intended for power users and IT professionals who are tasked with working within the SharePoint 2016 environment and conduct site collection and site administration. This course will provide a deeper, narrowly-focused training on the important and popular skills needed to do SharePoint site collection and site administration with SharePoint 2016 deployed on-premise, in Office 365 (SharePoint Online) or a hybrid deployment (on-premise connected to Office 365).

This course is designed to complement skills learned in other Microsoft courses, which focus on overall SharePoint 2016 server administration and deployment as well as overall Office 365 management:

- MOC 20339-1, Planning and Administering SharePoint 2016
- MOC 20339-2, Advanced Technologies of SharePoint 2016
- MOC 20347, Enabling and Managing Office 365

## Målgruppe:

This course is intended for those who provide site collection and site administration and are power users or IT professionals who are tasked with supporting or working within the SharePoint 2016 environment on-premise and/or in Office 365.

## Agenda:

- Design and implement a company portal structure using Explain the importance of governance for the planning and SharePoint 2016 objects including sites, libraries, lists and pages managing future growth of the
- **Explain the role of security and permissions throughout SharePoint 2016 implementation** SharePoint 2016
- **Implement guidelines for consistency in building a company Microsoft Office, as well as preserve existing data** portal to aid in the day-to-day administration of content in
- **Enhance the design and content of a company portal using** SharePoint 2016 pages and web parts
- 
- 
- $\blacksquare$  Identify options to integrate data from other systems such as
- SharePoint 2016 **Explain the role of social networking in SharePoint 2016 and its** impact on collaboration

#### Forudsætninger:

- **U** Windows client operating system either Windows XP, Windows 7, Windows 8, or Windows 10
- Microsoft Office 2007, Office 2010, Office 2013, or Office 2016
- Microsoft Internet Explorer 7 or later, or similar web browser
- $\blacksquare$  It is recommended students have familiarity with previous versions of SharePoint, though it is not a required prerequisite.

## Indhold:

### Module 1: Getting Started with SharePoint 2016 Lab : Adding and Configuring Web Parts Lessons for module 9

This module explains to site collection and site publishing publishing Pages administrators how to discuss basic **CREAT Create a list template** Create Enabling Web Content Management terminology and how to navigate around **Create a managed property** Managing the Structure of Web Content SharePoint 2016. Once administrators can Use Content Search Web Part Navigating a Site Using Managed explain basic terminology and how to navigate Metadata Metadata Metadata around SharePoint, they have a solid Lab : Connecting Web Parts foundation for the rest of the course. In the lab is compared to the course of the course. In the course of the course of the course of the course of the course of the course of the course of the course of the course of th

- **Exploring SharePoint 2016 Site Collection** Lab: Applying Themes to Your Company image management and Site Administrator Roles **Portal**
- 
- 
- Interacting with the Ribbon portal
- Creating and Editing Basic Content Add a logo to your portal Add an approval process to your
- What is Metadata? publishing site
- 
- 
- Enterprise Site
- O365 line

able to: line to: line to: line to: line to: line to: line to: line to: line to: line to: line to: line to: li

- 
- Navigate around SharePoint 2016 Management

Module 2: Building a Site Collection with Apps 2016 to create rich content pages

administrators how to create sites, document or a large enterprise, this module explores libraries and lists, as well as manage how any company can leverage SharePoint Module 10: Bridging the Social Gap navigation. The first major milestone, after  $\vert$  for versioning, compliance, routing and planning the company portal, is executing and eDiscovery. building the site structure. The site structure line is the structure line This module explains how to better perform includes the components for storing and internal talent management, also known as presenting information namely sites, lists and Lessons for module 6 knowledge management. An important libraries and apps, which are new to SharePoint line and advancement in SharePoint 2016 is the 2016. Site structure provides the framework for Basic Content Approval expansion of social computing features. For the entire portal. The entire portal. The entire portal example, an organization may need to find an

- The Structure of SharePoint Content Content Organizer **Content Organizer** knowledge management.
- 
- What does a site template come with? EDiscovery
- **Defining SharePoint Apps Records Center Lessons for module 10**
- $\blacksquare$  Customizing Lists and Libraries
- Creating/Managing Lists and Libraries Lab : Working with Advanced Document My Sites
- **Explaining Views on Lists and Libraries line Posts, Tags and Mentions and Mentions** line Posts, Tags and Mentions
- **Creating Views in Lists and Libraries Creating a Community Site** Creating a Community Site
- 
- 
- **Reorganizing a Site using Site Content and line SharePoint 2016** SharePoint 2016 Structure feature Configure a Records Center to house
- 
- $\blacksquare$  Create custom content types for Why use a publishing site?
- 

line line line

- 
- 
- 
- $\blacksquare$  Place web parts on a page
- Lessons for module 1 values between them publishing news

- Navigating a SharePoint Site Customize and apply a theme to your Process
	-

■ Versions of SharePoint and After completing module 5, students will be **Standard able to:** Lab : Implementing a Managed Navigation able to: Lab : Implementing a Managed Navigation

Design a company portal using out-of-the-box  $\Box$  Set up and use the Managed Metadata After completing module 1, students will be web parts and themes navigation navigation

Discuss basic terminology **Module 6: Document and Records** able to:

This module explains how to leverage  $\Box$  Use the publishing features that limit the document management tools included in types of layouts, images and templates This module explains to site collection SharePoint 2016. Whether a small company available to users

- 
- 
- 
- 
- 
- 
- 
- **Creating a Site Compliance Policy Center Site Template** Compliance Policy Center Site Template
	-
	-

through SharePoint Designer **Management Features** Configuring Social Features in SharePoint

■ Modifying Navigation **Lab : Leveraging Records Management to** ■ Turning Site Features On/Off **Preserve Data** Lab : Designing a Social Experience in

documents requiring a hold **Enable content ratings** 

- 
- 
- 
- 
- 

- Connect web parts on a page to pass **CREAT A** Create a web content management site for
	- $\blacksquare$  Set up and use image renditions for faster

**Defining SharePoint Terminology** and Lab : Configuring a Publishing Approval

After completing module 9, students will be

- $\blacksquare$  Use the publishing features of SharePoint
- 

**If** Check In/Out **individual with the specific skills and Holds** knowledge to assist in completing a task or Lessons for module 2 **Retention Policy Retention Policy Project. SharePoint 2016 offers a viable Document ID** platform to help organizations with talent or

- 
- 
- 
- 

### Lab : Creating a Structured Company Portal | Configure in-place records on libraries | Configure RSS feeds

- $\blacksquare$  Create sites as part of a formal site structure  $\blacksquare$  Center
- **Create new apps for documents and lists** Lab : Creating a Community Site
- **Enable versioning and content approval After completing module 6, students will be** settings on libraries or lists able to: Create and configure a community site
- Customize views on libraries or lists line Create and manage discussions line Create and manage discussions
- Configure navigation to hide lists and Leverage document management tools Recognize users who contribute to the

Designer (Optional) and able to:  $\blacksquare$  able to:  $\blacksquare$ 

- 
- 
- 

administrators how to more efficiently manage Lessons for module 7 organizations can create a robust search their site collections, as well as maintain line experience that is in alignment with their consistency throughout the site. When setting **Alerts Alerts Alerts Exercise 1** business needs. up a SharePoint site collection, it will often **Out of the Box Workflow** involve repeating a certain number of tasks.  $\Box$  Activating Workflow Features Site collection administrators can reduce the Approval Workflow Lessons for module 11 effort of duplication by creating reusable  $\Box$  Creating a Workflow in SharePoint objects in a central location by using the tools Designer **Designer** Exploring the Search Features in provided. SharePoint and the state of the state of the state of the state of the state of the state of the state of the state of the state of the state of the state of the state of the state of the state of the state of th

Lessons for module 3 line Search Visibility and Search Visibility and Search Visibility

- 
- 
- $\blacksquare$  Implementing a Taxonomy
- 

Lab : Creating Site Columns and Content able to: Types line Find information quickly and easily

- 
- 
- Create a library or list template (optional) | SharePoint 2016 through the use of a

- 
- 

- 
- 

More efficiently manage their site collections Working Working with Information Architecture Working with Information Architecture

 $\blacksquare$  Set up and leverage an eDiscovery Manage user profiles

libraries included in SharePoint 2016 community

line line

After completing module 2, students will be business processes within an organization. able to: The ability to initiate, track and resolve activity Module 11: Finding Information Using Search in SharePoint 2016 is possible through the ■ Create sites **use of a workflow. Whether using the** Document libraries and lists **pre-configured out-of the-box workflow** This module explains how to find information Manage navigation **Features or creating a custom workflow** quickly and easily. Users can use the Search through SharePoint Designer, an organization function within SharePoint 2016 to search Module 3: Creating Consistency across Sites can benefit from moving existing email, paper across a variety of content sources including or informal processes into SharePoint. documents, people and line of business

- 
- 
- 
- 
- 

Lab : Creating an Approval Workflow from **Configuring Search Settings** SharePoint SharePoint SharePoint SharePoint SharePoint SharePoint SharePoint SharePoint SharePoint SharePoint

Defining Content Types SharePoint Designer (Optional)

After completing module 7, students will be  $\Box$  able to:

- $\blacksquare$  Automate business processes within an ■ Design and implement content types **organization** organization Module 12: Planning a Company Portal Using
- **Create new site columns Initiate, track and resolve activity in** SharePoint workflow

This module explains how to connect governance and highlight best practices. There are many ways such as connecting a  $\Box$  guidelines for how SharePoint will be per-folder basis **Microsoft Outlook, linking an Access** and actions required to administer and **Provision and configure the Content** database or an Excel spreadsheet to a list in support the SharePoint environment. Organizer for automated document routing SharePoint 2016, or using Microsoft InfoPath to build SharePoint 2016 lists. The heavy After completing module 3, students will be integration of Microsoft Office 2016 is one of Lessons for module 12 able to: the main benefits of using SharePoint 2016.

- 
- 

- 
- 
- 

Lab : Creating a List Using SharePoint Module 7: Workflow After completing module 10, students will be

This module explains how to automate **Better perform internal talent management** 

applications with little to no additional This module explains to site collection **configuration** configuration. With a small amount of effort,

- 
- 
- 
- 

**Defining Site Columns Computer Lab : Creating a Custom Workflow in Lab : Configuring an Advanced Search Center** 

Using Templates to Promote Consistency After completing module 11, students will be a student of the Using Templates will be a student of the Using Templates to Promote Consistency

Lab : Implementing a Taxonomy This module explains how to develop a formal Module 8: Office Integration entity and governance plan and committee to maintain **Design and create taxonomy** and **ine quality and consistency in SharePoint. To do** and Design and Consistency in SharePoint. To do **Add managed metadata columns** this, it will introduce the concept of Lab : Configuring the Content Organizer SharePoint 2016 to Microsoft Office 2016. Governance defines policies, procedures and ■ Customize default column values on a SharePoint 2016 document library to managed; it outlines the roles, responsibilities

**Defining SharePoint Governance** 

Maintain consistency throughout the site Lessons for module 8 Implementing Site Hierarchies

Module 4: SharePoint Permissions **Container Act Outlook** 

This module explains how permissions work  $\Box$  Excel within a site collection, and how the tools within  $\blacksquare$  Word  $\blacksquare$  Develop a formal governance plan and SharePoint 2016 are used to manage and PowerPoint Committee to maintain quality and maintain them. It is crucial that SharePoint **OneDrive for Business** consistency in SharePoint 2016 site collection administrators and site **CON** OneNote administrators are able to create and manage Access Access Module 13: Site Collection Administrator permissions within SharePoint 2016. Settings and the state of the state of the state of the state of the state of the state of the state of the state of the state of the state of the state of the state of the state of the

- 
- **Creating SharePoint Groups activities.** Activities.
- 
- Sharing versus Traditional Security able to:
- **Sharing as different permission levels** line Lessons for module 13

Lab : Managing Permissions in SharePoint | Cffice 2016 | Exploring Settings for Site Collection

- 
- **Add users and groups to SharePoint objects** line Site Closure Policies and groups to SharePoint objects line Site Closure Policies
- Create a new SharePoint managers group
- 

- Know how permissions work within a site  $\Box$  others may need a centralized way to
- are used to manage and how to maintain more robust way. them and the state of the state of the state of the state of the state of the state of the state of the state of the state of the state of the state of the state of the state of the state of the state of the state of the s

Module 5: Working with Pages and Web Parts

This module explains how to design a company portal using out-of-the-box web parts and themes in SharePoint 2016.

Lessons for module 5

- **Changing the Appearance of the Portal**
- **Editing a Page**
- **Wiki**
- web part
- **Working with Web Parts and App Parts**
- **App Parts**
- Content Search Web Part
- Relevant Documents
- Content query
- Table of Contents
- **Pictures**
- **Web Part Connections**
- **Filter web parts**
- **Web parts with Targeting Audience**

- 
- 
- **Contacts** able to:
- 
- 
- 
- 
- 

Lab : Importing and Exporting Excel Data with **SharePoint** 

■ Managing Permissions within SharePoint | After completing module 8, students will be

Connect SharePoint 2016 to Microsoft

■ Stop inheriting permissions between publishing features of SharePoint 2016 to able to: SharePoint objects create rich content pages, as well as the features that limit the types of layouts, images Use other tools and settings in SharePoint After completing module 4, students will be and templates available to users. While some 2016 able to: organizations need the document storage and dashboard capabilities SharePoint can offer, collection distribute informational content to users, who Know how the tools within SharePoint 2016 will not otherwise interact with SharePoint in a

 $\blacksquare$  Discussing the Execution of Governance

**Calendar Calendar After completing module 12, students will be a very student of the Calendar** 

Lessons for module 4 line This module explains how to use other tools and settings in SharePoint 2016. Site **Explaining Permissions and Security in** Lab: Linking Outlook and SharePoint collection administrators or site administrators SharePoint **SharePoint** and their day-to-day configure these as part of their day-to-day

- Administrators
- View permissions of SharePoint objects Module 9: Creating Publishing Sites Exploring Settings for Site Administrators
	-

with customized permissions This module explains how to use the After completing module 13, students will be

## Flere Informationer:

For yderligere informationer eller booking af kursus, kontakt os på tlf.nr.: 44 88 18 00

training@globalknowledge.dk

[www.globalknowledge.com/da-dk/](http://www.globalknowledge.com/da-dk/)

Global Knowledge, Stamholmen 110, 2650 Hvidovre